# Verifica di contratti e regole in ACI Fabric

# Sommario

**Introduzione Topologia** Panoramica del processo Identifica la regola di contratto/suddivisione in zone utilizzata Verifica della programmazione hardware Risoluzione dei problemi di programmazione hardware Comandi utili per la risoluzione dei problemi Suggerimenti per la risoluzione dei problemi Deriva nome contratto da ID regola

## Introduzione

In questo documento viene descritto come verificare che i contratti siano configurati e funzionino correttamente nell'infrastruttura ACI (Application Centric Infrastructure).

# Topologia

Nell'esempio utilizzato in questo documento, Virtual Machine-A (VM) è collegata a Leaf1 ed è presente un contratto che consente la comunicazione con VM-B, collegato a Leaf2. Il contratto consente sia l'uso del protocollo ICMP (Internet Control Message Protocol) che del protocollo HTTP.

Nell'immagine viene illustrata la topologia:

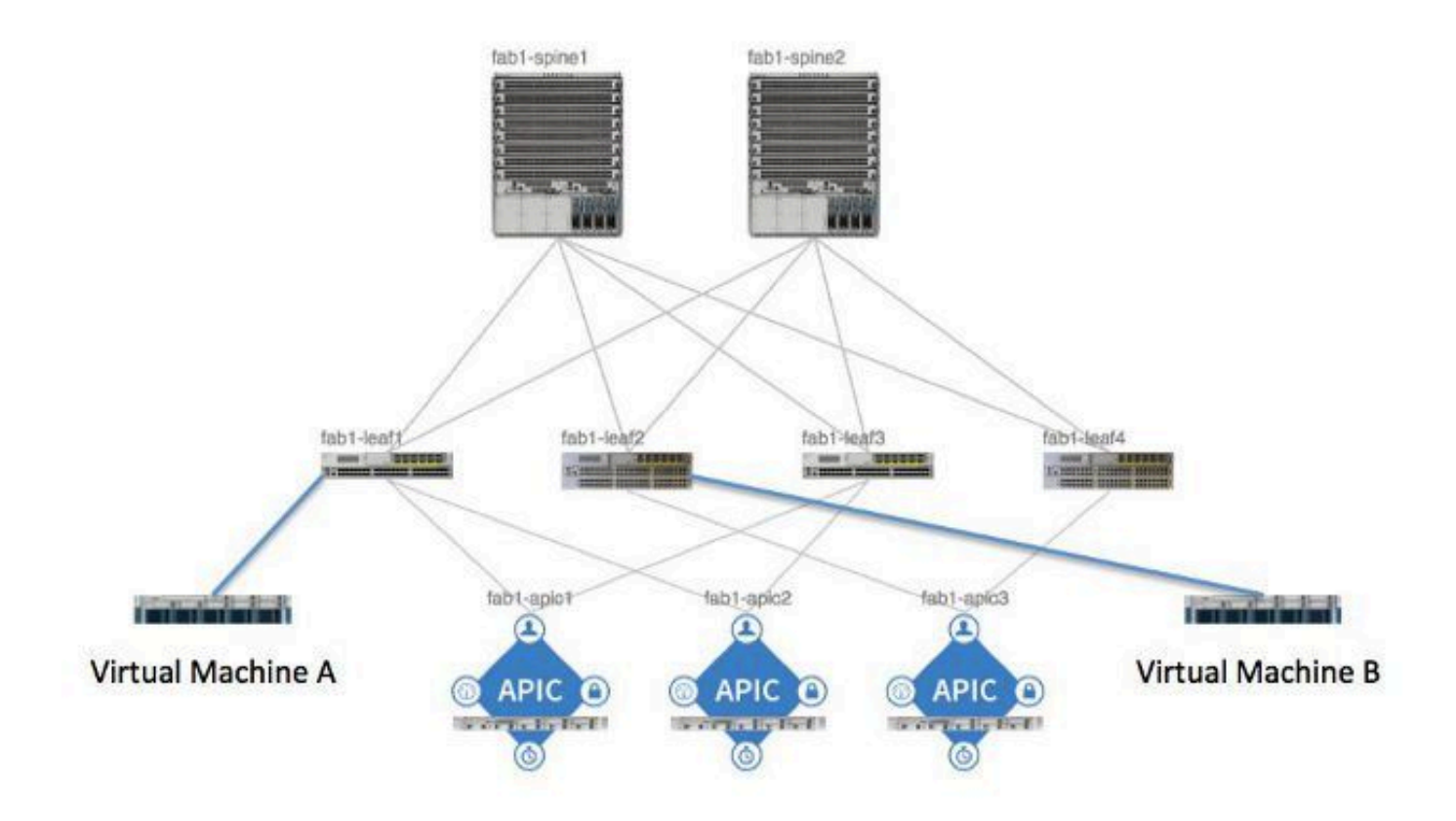

### Panoramica del processo

Si tratta dell'interazione e del flusso delle politiche per i contratti e le regole:

- 1. Policy Manager su Application Policy Infrastructure Controller (APIC) comunica con Policy Element Manager sullo switch.
- 2. Policy Element Manager sullo switch programma Object Store sullo switch.
- 3. Il Policy Manager sullo switch comunica con il client Access Control List Quality of Service (ACLQOS) sullo switch.
- 4. Il client ACLQOS programma l'hardware.

### Identifica la regola di contratto/suddivisione in zone utilizzata

Di seguito è riportato un esempio di output del comando show zoning-rule restituito dalla foglia prima di aggiungere il contratto per i due gruppi di endpoint (EPG).

<#root> fab1\_leaf1# **show zoning-rule**

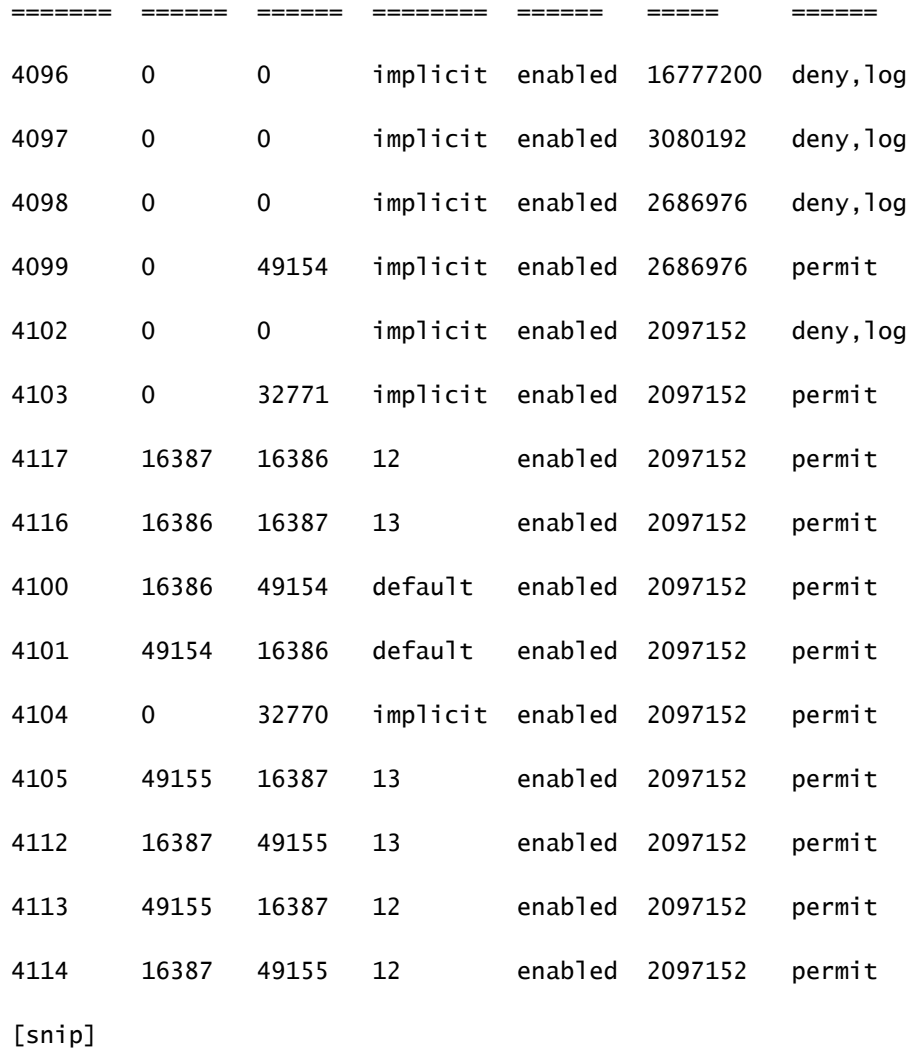

Questo è lo stesso output del comando dopo l'aggiunta del contratto in modo che i due EPG possano comunicare tra loro:

<#root>

fab1\_leaf1#

**show zoning-rule**

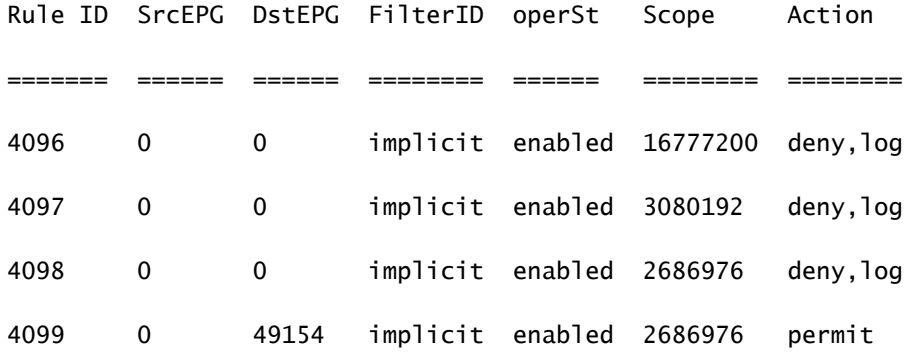

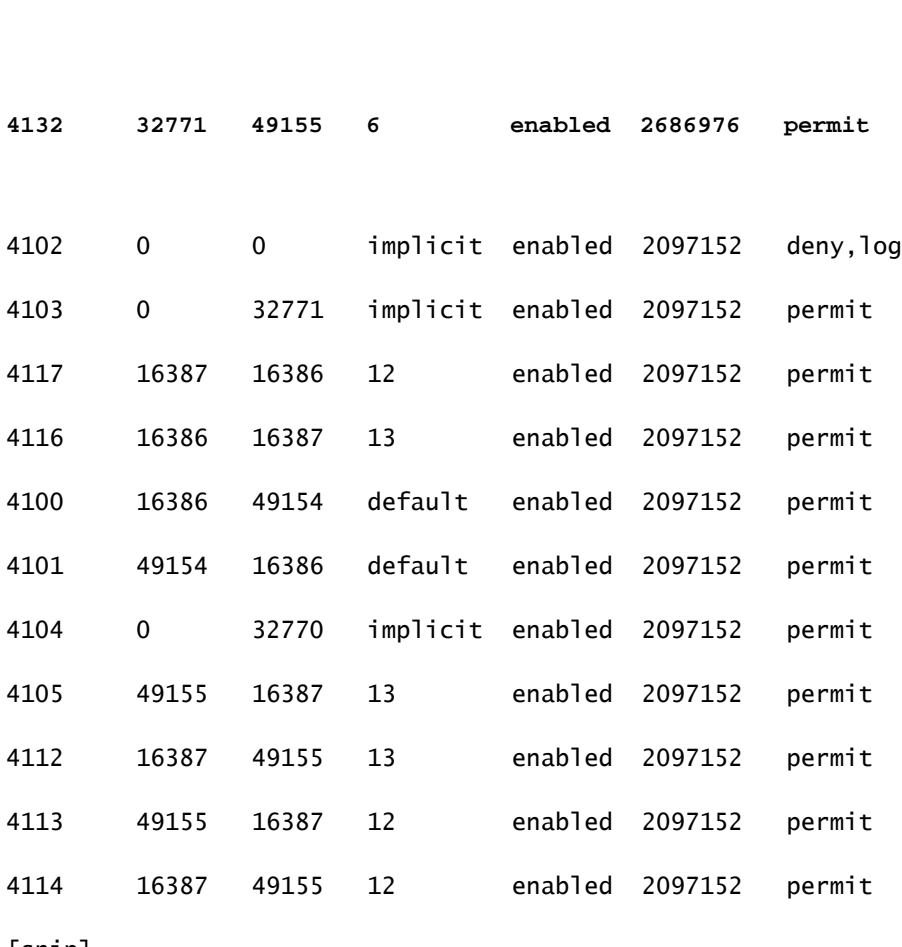

**4131 49155 32771 7 enabled 2686976 permit**

[snip]

Nota: si notino i nuovi ID regola (4131 e 4132) aggiunti, gli ID filtro 7 e 6 e l'ambito 2686976.

 $\bigwedge$  Attenzione: questo output del comando consente di individuare facilmente le regole da esaminare in un sistema lab. Tuttavia, le modifiche dinamiche che si verificano possono risultare molto complesse in un ambiente di produzione.

Un altro metodo che è possibile utilizzare per individuare le regole di interesse consiste nell'utilizzare Visore. Eseguire una ricerca di fvCtx nell'oggetto gestito del contesto (MO). È quindi possibile cercare il proprio nome distinto (DN) di contesto specifico, come illustrato di seguito:

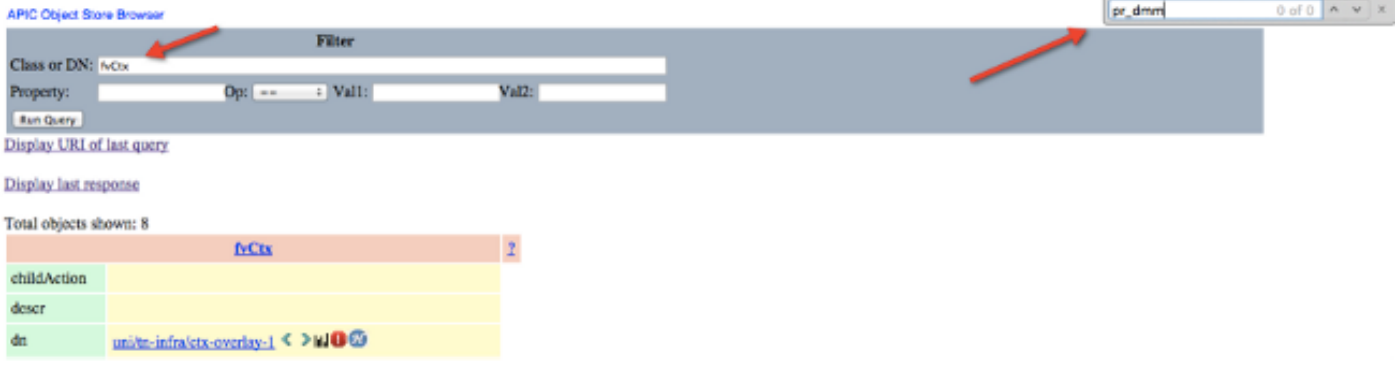

Prendere nota della portata di tale contesto. È possibile utilizzare questa opzione per eseguire il mapping all'output del comando show-zoning-rule in modo da individuare le regole su cui eseguire le query:

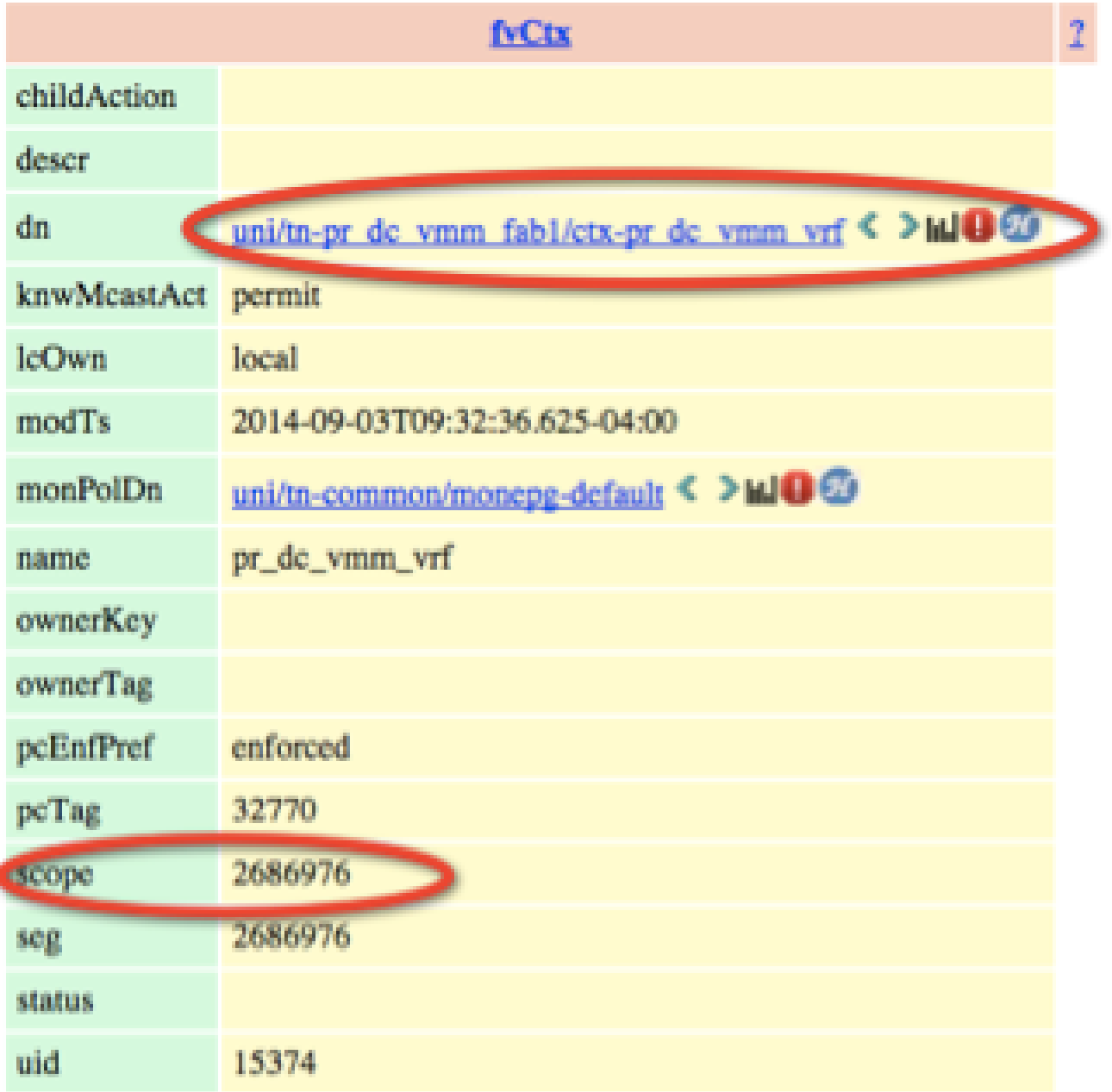

È inoltre possibile identificare l'ID/ambito del segmento per il contesto dall'interfaccia utente (UI), come illustrato di seguito:

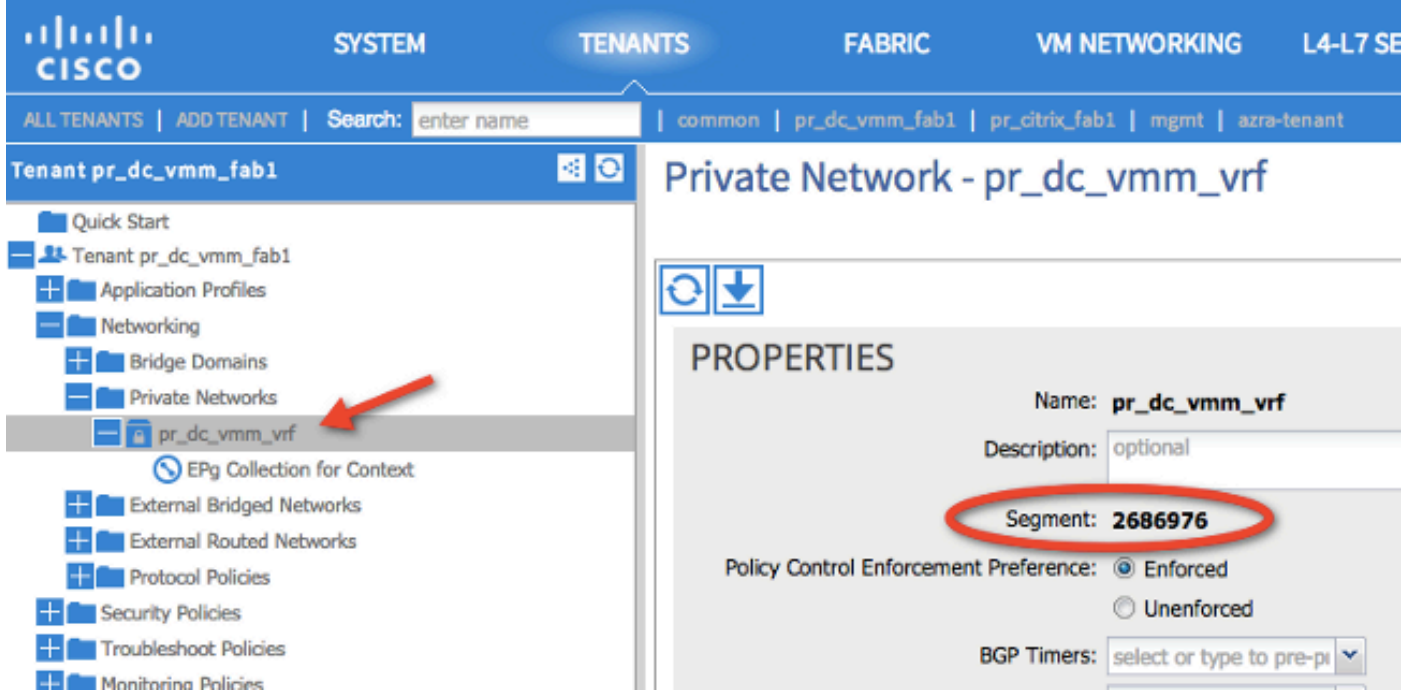

Questo ambito corrisponde a quello mostrato nell'output del comando show zoning-rules:

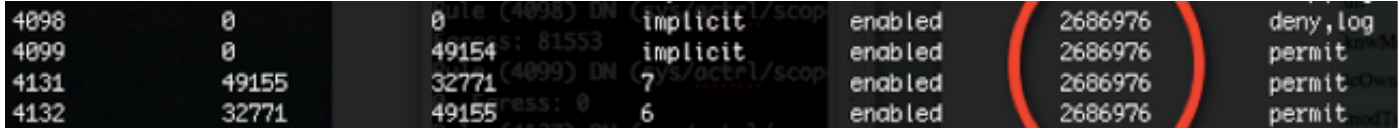

Dopo aver ottenuto le informazioni sull'ID di ambito e aver identificato gli ID della regola e del filtro, è possibile utilizzare il comando successivo per verificare di aver applicato i nuovi filtri (e non i messaggi di rifiuto impliciti tra gli EPG). Il messaggio di rifiuto implicito è incluso in modo che, per impostazione predefinita, gli EPG non possano comunicare.

In questo output del comando Leaf1, Filter-6 (f-6) è in aumento:

```
<#root>
fab1_leaf1#
show system internal policy-mgr stats | grep 2686976
Rule (4098) DN (sys/actrl/scope-2686976/rule-2686976-s-any-d-any-f-implicit)
 Ingress: 0, Egress: 81553
Rule (4099) DN (sys/actrl/scope-2686976/rule-2686976-s-any-d-49154-f-implicit)
 Ingress: 0, Egress: 0
Rule (4131) DN (sys/actrl/scope-2686976/rule-2686976-s-49155-d-32771-f-7)
 Ingress: 0, Egress: 0
Rule (4132) DN (sys/actrl/scope-2686976/rule-2686976-s-32771-d-49155-f-6)
 Ingress: 1440, Egress: 0
```
#### <#root>

```
fab1_leaf1#
show system internal policy-mgr stats | grep 2686976
Rule (4098) DN (sys/actrl/scope-2686976/rule-2686976-s-any-d-any-f-implicit)
 Ingress: 0, Egress: 81553
Rule (4099) DN (sys/actrl/scope-2686976/rule-2686976-s-any-d-49154-f-implicit)
 Ingress: 0, Egress: 0
Rule (4131) DN (sys/actrl/scope-2686976/rule-2686976-s-49155-d-32771-f-7)
 Ingress: 0, Egress: 0
Rule (4132) DN (sys/actrl/scope-2686976/rule-2686976-s-32771-d-49155-f-6)
 Ingress: 1470, Egress: 0
```
In questo output del comando Leaf2, Filter-7 (f-7) è in aumento:

#### <#root>

fab1\_leaf2#

```
show system internal policy-mgr stats | grep 268697
```

```
Rule (4098) DN (sys/actrl/scope-2686976/rule-2686976-s-any-d-any-f-implicit)
 Ingress: 0, Egress: 80257
```

```
Rule (4099) DN (sys/actrl/scope-2686976/rule-2686976-s-any-d-49153-f-implicit)
 Ingress: 0, Egress: 0
```
Rule (4117) DN (sys/actrl/scope-2686976/rule-2686976-s-32771-d-49155-f-6) Ingress: 0, Egress: 0

```
Rule (4118) DN (sys/actrl/scope-2686976/rule-2686976-s-49155-d-32771-f-7)
 Ingress: 2481, Egress: 0
```
<#root>

fab1\_leaf2#

**show system internal policy-mgr stats | grep 268697**

Rule (4098) DN (sys/actrl/scope-2686976/rule-2686976-s-any-d-any-f-implicit) Ingress: 0, Egress: 80257

```
Rule (4099) DN (sys/actrl/scope-2686976/rule-2686976-s-any-d-49153-f-implicit)
 Ingress: 0, Egress: 0
Rule (4117) DN (sys/actrl/scope-2686976/rule-2686976-s-32771-d-49155-f-6)
 Ingress: 0, Egress: 0
Rule (4118) DN (sys/actrl/scope-2686976/rule-2686976-s-49155-d-32771-f-7)
 Ingress: 2511, Egress: 0
```
رر Suggerimento: la conoscenza dell'ambito, dell'ID regola, della destinazione, dei tag pc di origine e del filtro è importante per tentare di risolvere ulteriormente questo problema. È inoltre utile conoscere gli EPG tra i quali esiste l'ID regola.

È possibile eseguire una ricerca sul disco magneto-ottico con il nome DN fvAEPg e grep per il tag pcTag specifico tramite il comando moquery, come mostrato di seguito:

```
<#root>
admin@RTP_Apic1:~>
moquery -c fvAEPg | grep 49155 -B 5
dn : uni/tn-Prod/ap-commerceworkspace/
epg-Web
lcOwn : local
matchT : AtleastOne
modTs : 2014-10-16T01:27:35.355-04:00
monPolDn : uni/tn-common/monepg-default
```
**pcTag : 49155**

È inoltre possibile utilizzare l'opzione filter con il comando moquery, come illustrato di seguito:

```
<#root>
admin@RTP_Apic1:~>
moquery -c fvAEPg -f 'fv.AEPg.pcTag=="49155"'
Total Objects shown: 1
# fv.AEPg
name : Web
childAction : 
configIssues : 
configSt : applied
descr :
```
dn : uni/tn-Prod/ap-commerceworkspace/

**epg-Web**

lcOwn : local matchT : AtleastOne modTs : 2014-10-16T01:27:35.355-04:00 monPolDn : uni/tn-common/monepg-default

**pcTag : 49155**

prio : unspecified rn : epg-Web scope : 2523136 status : triggerSt : triggerable uid : 15374

### Verifica della programmazione hardware

È ora possibile verificare la voce hardware per la regola. Per visualizzare le informazioni sull'hardware, immettere il comando show platform internal ns table mth\_lux\_slvz\_DHS\_SecurityGroupStatTable\_memif\_data in entrata (comando vsh\_lc):

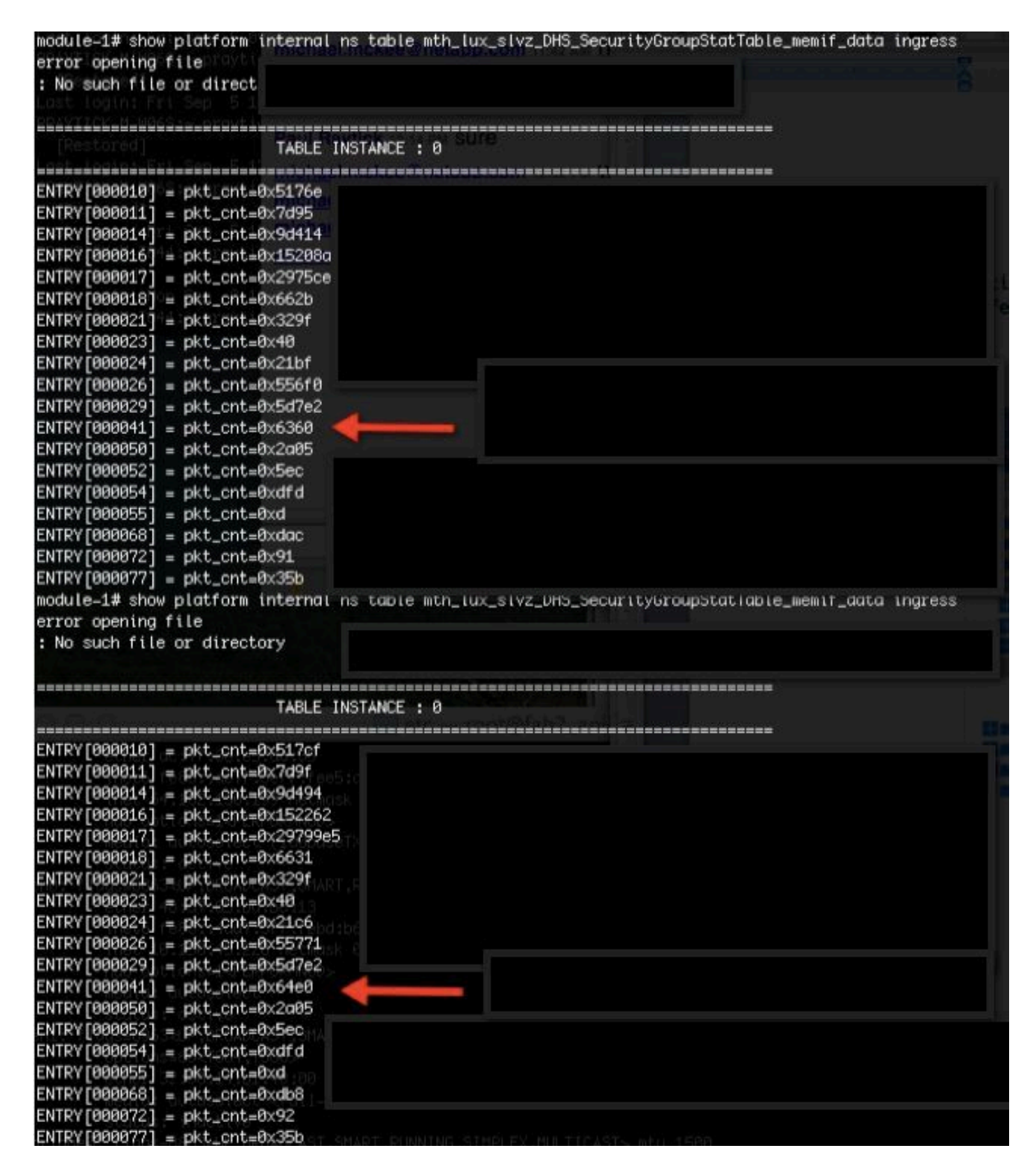

In questo esempio, la voce hardware 41 (ENTRY [000041]) viene incrementata.

Nota: il comando precedente illustrato è utilizzato per l'ASIC Northstar. Il comando utilizzato per Donner o Donner+ è show platform internal ns table mth\_luxh\_slvy\_DHS\_SecurityGroupStatTable\_memif\_data.

Nota: l'utilizzo di questo comando non è pratico in un ambiente di produzione, ma è possibile

utilizzare gli altri comandi descritti in questa sezione.

Ricordare la regola (4132) e l'ambito (268976).

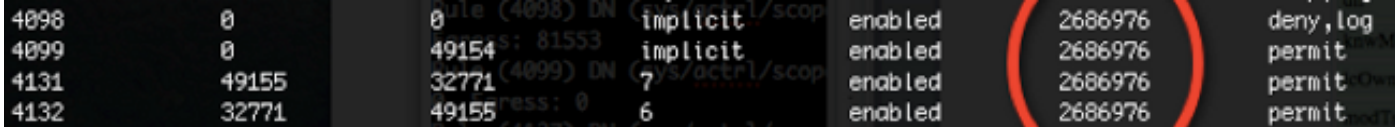

Immettere questo comando per determinare l'ID regola per il mapping delle voci dell'indice hardware TCAM (Ternary Content-Addressable Memory) e filtrare in base all'ID regola e/o all'ID filtro:

<#root>

module-1#

**show system internal aclqos zoning-rules**

[snip]

```
===========================================
Rule ID: 4131 Scope 4 Src EPG: 49155 Dst EPG: 32771 Filter 7
Curr TCAM resource:
    =============================
     unit_id: 0
      === Region priority: 771 (rule prio: 3 entry: 3)===
       sw\_index = 62 |
hw_index = 40
      === Region priority: 772 (rule prio: 3 entry: 4)===
       sw\_index = 63hw_index = 45
 ===========================================
Rule ID: 4132 Scope 4 Src EPG: 32771 Dst EPG: 49155 Filter 6
Curr TCAM resource:
=============================
  unit_id: 0
      === Region priority: 771 (rule prio: 3 entry: 3)===
       sw\_index = 66hw index = 41== Region priority: 771 (rule prio: 3 entry: 3)==sw\_index = 67 |
hw_index = 42
```
Per questo esempio, la combinazione di interessi EPG di origine e destinazione è 32771=0x8003, 49155=0xC003. Pertanto, è possibile considerare tutte le voci TCAM per queste classi di origine e di destinazione che corrispondono agli ID regola (4131 e 4132) e agli ID filtro (6 e 7).

In questo esempio, alcune di queste voci TCAM vengono scaricate. Di seguito è riportata la configurazione del contratto che consente i ping e il traffico Web per questi EPG:

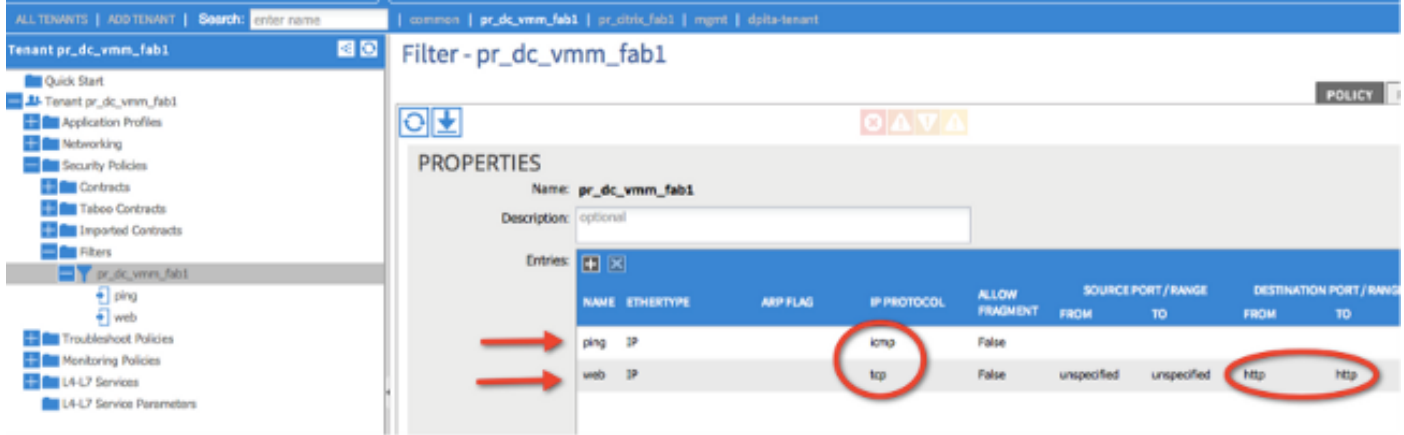

#### <#root>

module-1#

**show platform internal ns table mth\_lux\_slvz\_DHS\_SecurityGroupKeyTable0**

 **\_memif\_data 41**

======================================================================= TABLE INSTANCE : 0 =======================================================================  $ENTRY[000041] =$  sg\_label=0x4 sclass=0x8003 dclass=0xc003 prot=0x1  **(IP Protocol 0x01 = ICMP)**

Nota: il comando precedente illustrato è utilizzato per l'ASIC Northstar. Il comando utilizzato per Donner o Donner+ è show platform internal ns table

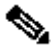

mth\_luxh\_slvq\_DHS\_SecurityGroupKeyTable0\_memif\_data.

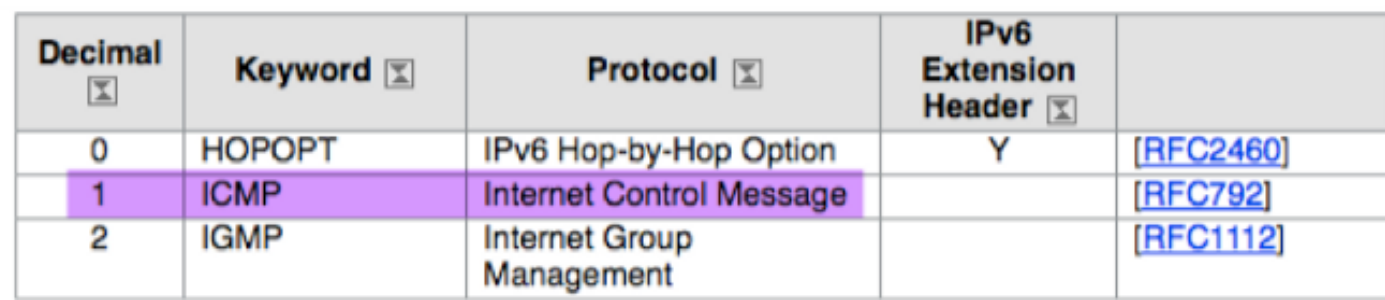

#### <#root>

sup\_tx\_mask=0x1

src\_policy\_incomplete\_mask=0x1

dst\_policy\_incomplete\_mask=0x1

class\_eq\_mask=0x1

aclass\_mask=0x1ff

port\_dir\_mask=0x1

dport\_mask=0xffff

sport\_mask=0xffff

tcpflags\_mask=0xff

ip\_opt\_mask=0x1

ipv6\_route\_mask=0x1

ip\_fragment\_mask=0x1

ip\_frag\_offset0\_mask=0x1

ip\_frag\_offset1\_mask=0x1

ip\_mf\_mask=0x1

l4\_partial\_mask=0x1

dst\_local\_mask=0x1

routeable\_mask=0x1

spare\_mask=0x7ff

v4addr\_key\_mask=0x1

v6addr\_key\_mask=0x1

valid=0x1

**show platform internal ns table mth\_lux\_slvz\_DHS\_SecurityGroupKeyTable0**

 **\_memif\_data 42**

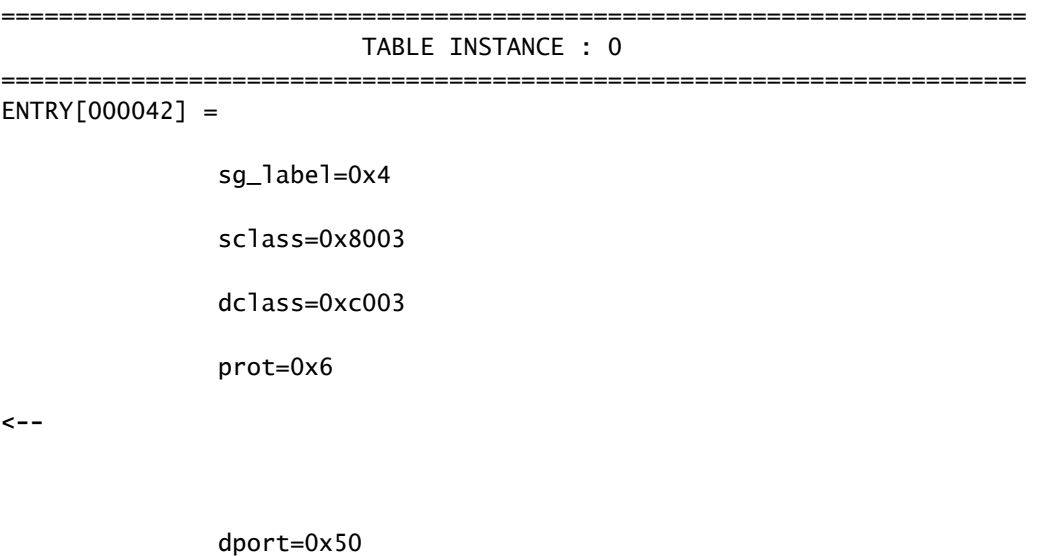

**<--**

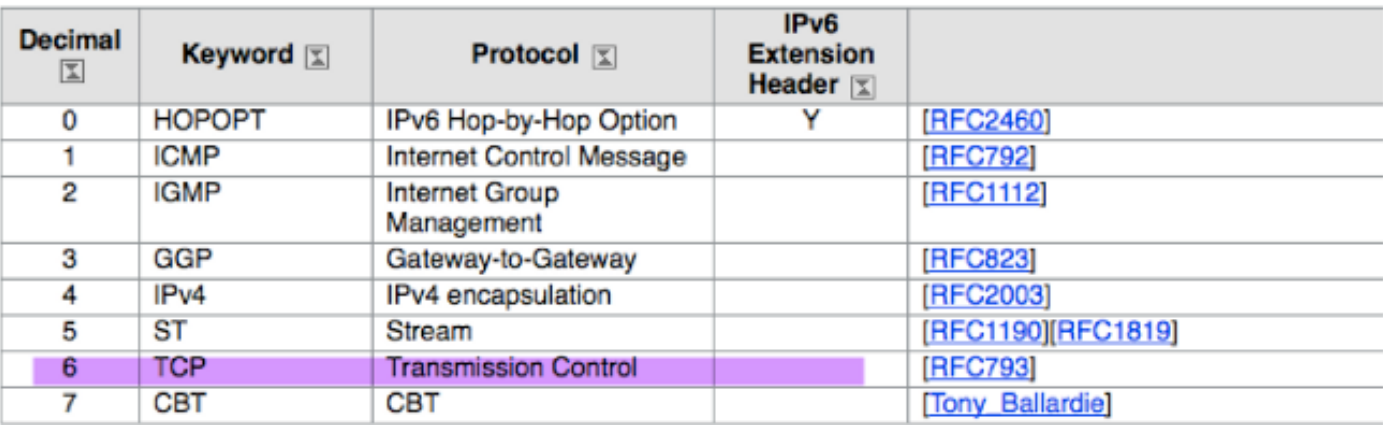

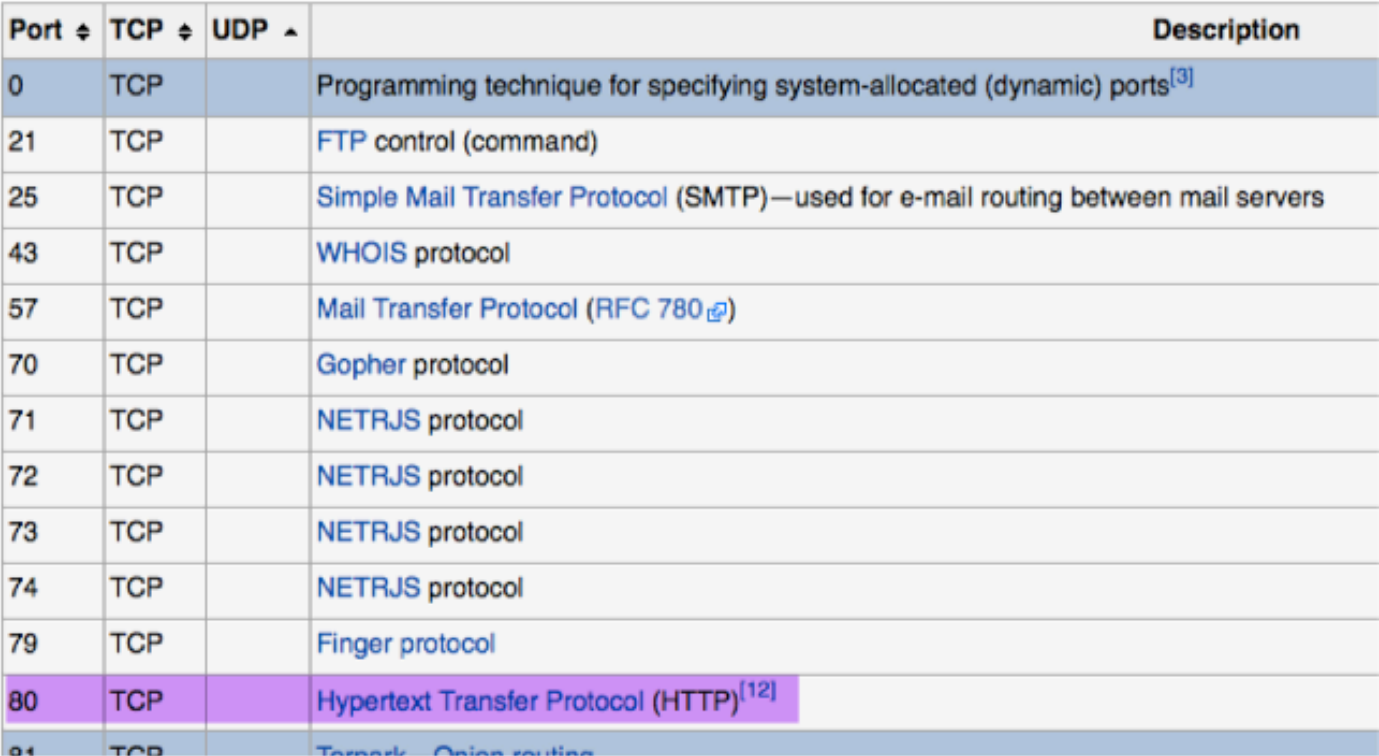

sup\_tx\_mask=0x1

src\_policy\_incomplete\_mask=0x1

dst\_policy\_incomplete\_mask=0x1

class\_eq\_mask=0x1

aclass\_mask=0x1ff

port\_dir\_mask=0x1

sport\_mask=0xffff

tcpflags\_mask=0xff

ip\_opt\_mask=0x1

ipv6\_route\_mask=0x1

ip\_fragment\_mask=0x1

ip\_frag\_offset0\_mask=0x1

ip\_frag\_offset1\_mask=0x1

ip\_mf\_mask=0x1

l4\_partial\_mask=0x1

dst\_local\_mask=0x1

 $\mathcal P$  Suggerimento: è possibile verificare ciascuna voce TCAM con lo stesso metodo.

### Risoluzione dei problemi di programmazione hardware

In questa sezione vengono forniti alcuni utili comandi e suggerimenti per la risoluzione dei problemi.

Comandi utili per la risoluzione dei problemi

Di seguito sono riportati alcuni comandi utili che è possibile utilizzare per individuare gli errori di Gestione criteri foglia quando si verificano dei problemi:

<#root>

fab1\_leaf1#

**show system internal policy-mgr event-history errors**

1) Event:E\_DEBUG, length:84, at 6132 usecs after Mon Sep 8 13:15:56 2014

 [103] policy\_mgr\_handle\_ctx\_mrules(779): ERROR: Failed to process prio(1537): (null)

2) Event:E\_DEBUG, length:141, at 6105 usecs after Mon Sep 8 13:15:56 2014

 [103] policy\_mgr\_process\_mrule\_prio\_aces(646): ERROR: Failed to insert iptables rule for rule(4120) , fentry(5\_0) with priority(1537): (null)

[snip]

fab1\_leaf1#

**show system internal policy-mgr event-histor trace**

[1409945922.23737] policy\_mgr\_ppf\_hdl\_close\_state:562: Got close state callback

[1409945922.23696] policy\_mgr\_ppf\_rdy\_ntf\_fun:239: StatStoreEnd returned: 0x0(SU CCESS)

[1409945922.23502] policy\_mgr\_ppf\_rdy\_ntf\_fun:208: ppf ready notification: sess\_

id: (0xFF0104B400005B51)

[1409945922.23475] policy\_mgr\_ppf\_rdy\_ntf\_fun:205: Got ready notification callba ck with statustype (4)

[1409945921.983476] policy\_mgr\_gwrap\_handler:992: Dropped...now purging it...

[1409945921.982882] policy\_mgr\_ppf\_goto\_state\_fun:481: Sess id (0xFF0104B400005B

[snip]

module-1#

**show system internal aclqos event-history trace**

T [Fri Sep 5 13:18:24.863283] ============= Session End ============ T [Fri Sep 5 13:18:24.862924] Commit phase: Time taken 0.62 ms, usr 0.00 ms, sys 0.00 ms T [Fri Sep 5 13:18:24.862302] ppf session [0xff0104b410000087] commit ... npi nst 1 T [Fri Sep 5 13:18:24.861421] Verify phase: Time taken 0.77 ms, usr 0.00 ms, sys 0.00 ms T [Fri Sep 5 13:18:24.860615] ============= Session Begin ============ T [Fri Sep 5 13:18:24.830472] ============= Session End ============ T [Fri Sep 5 13:18:24.830062] Commit phase: Time taken 0.98 ms, usr 0.00 ms, sys 0.00 ms T [Fri Sep 5 13:18:24.829085] ppf session [0xff0104b410000086] commit ... npi nst 1 T [Fri Sep 5 13:18:24.827685] Verify phase: Time taken 2.04 ms, usr 0.00 ms, sys 0.00 ms T [Fri Sep 5 13:18:24.825388] ============= Session Begin ============ T [Fri Sep 5 12:32:51.364225] ============= Session End ============ T [Fri Sep 5 12:32:51.363748] Commit phase: Time taken 0.64 ms, usr 0.00 ms,

[snip]

Suggerimento: alcuni file sono di grandi dimensioni, quindi è più facile inviarli al bootflash ed esaminarli in un editor.

<#root>

module-1#

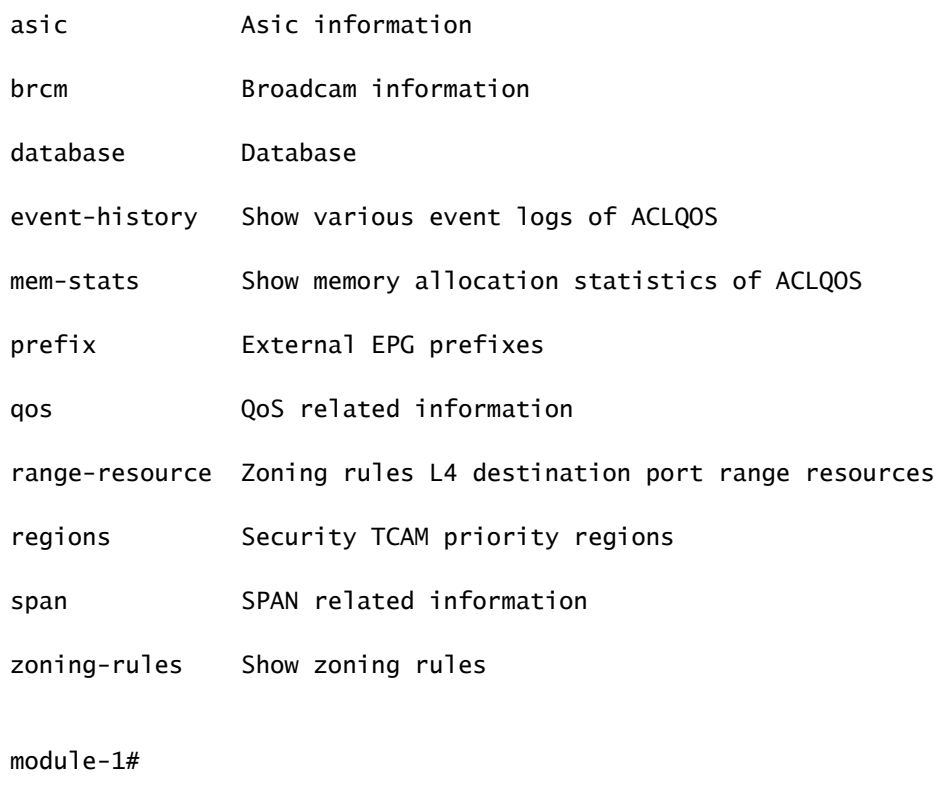

**show system internal aclqos event-history ?**

**errors Show error logs of ACLQOS**

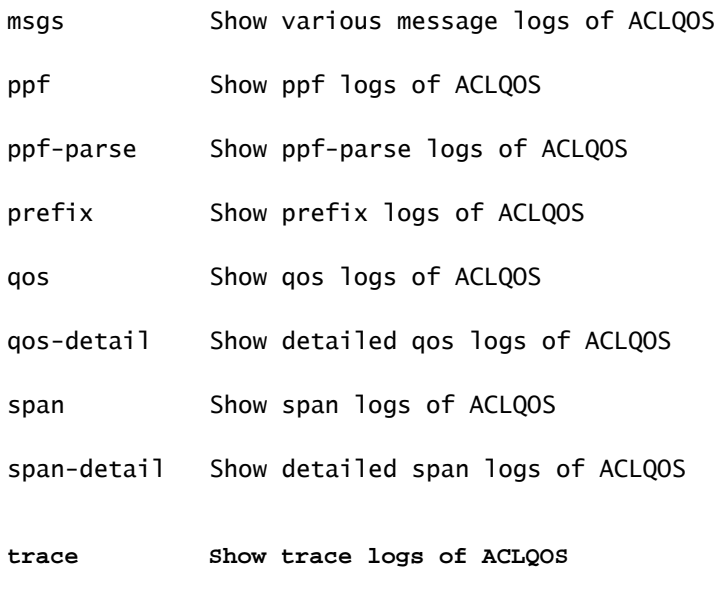

trace-detail Show detailed trace logs of ACLQOS

**zoning-rules Show detailed logs of ACLQOS**

#### Suggerimenti per la risoluzione dei problemi

Di seguito sono riportati alcuni suggerimenti utili per la risoluzione dei problemi:

Se sembra che si sia verificato un problema di esaurimento TCAM, controllare l'interfaccia • utente o la CLI per individuare eventuali errori associati alla regola in questione. Questo errore può essere segnalato:

<#root> **Fault F1203 - Rule failed due to hardware programming error.**

Una regola può richiedere più voci TCAM nel circuito integrato specifico dell'applicazione (ASIC, Application-Specific Integrated Circuit). Per visualizzare il numero di voci nell'ASIC, immettere i seguenti comandi:

<#root>

fab1-leaf1#

**vsh\_lc**

module-1#

```
show platform internal ns table-health
```
VLAN STATE curr usage: 0 - size: 4096 QQ curr usage: 0 - size: 16384 SEG STATE curr usage: 0 - size: 4096 SRC TEP curr usage: 0 - size: 4096 POLICY KEY curr usage: 0 - size: 1 SRC VP curr usage: 0 - size: 4096

**SEC GRP curr usage: 43 - size: 4096**

Nota: nell'esempio sono presenti 43 voci. Questo utilizzo viene segnalato anche all'APIC nella classe eqptCapacity.

• In presenza di più corrispondenze, la ricerca TCAM restituisce l'indice hw inferiore. Per verificare l'indice, immettere questo comando:

<#root>

**show system internal aclqos zoning-rule**

Durante la risoluzione dei problemi, è possibile osservare il calo causato dalla regola anyany-implicit. Questa regola si trova sempre in basso, il che significa che il pacchetto viene scartato perché non esiste una regola. Ciò è dovuto a una configurazione errata oppure Policy Element Manager non la programma come previsto.

• I tag pc possono avere un ambito locale o globale:

PcTag riservato del sistema - Questo pcTag viene utilizzato per le regole interne del sistema (1- 15).

PcTag con ambito globale - Questo pcTag viene utilizzato per il servizio condiviso (16-16385).

PcTag con ambito locale - Questo pcTag viene utilizzato localmente per VRF (intervallo da 16386- 65535).

Quando si esegue la risoluzione dei problemi, la lunghezza del valore ne indica l'ambito.

#### Deriva nome contratto da ID regola

Spesso, in un caso di risoluzione dei problemi, un tecnico sta prendendo in considerazione le regole di zoning. In alcuni casi, un EPG/pcTag ha molti contratti e può essere difficile risolvere il problema. In questa sezione viene spiegato in che modo determinare il nome del contratto in uso tra EPG/pcTags in base all'ID della regola visualizzato nella CLI dello switch.

Per iniziare, eseguire una query per l'oggetto contratto/regola concreto actrlRule, se lo si desidera, restringere la ricerca in base alla proprietà: id valore: rule-d

Una volta trovata la regola corretta, fare clic sulla freccia verde sul DN per visualizzare gli oggetti figlio di actrlRule. I bambini sono la nostra risposta.

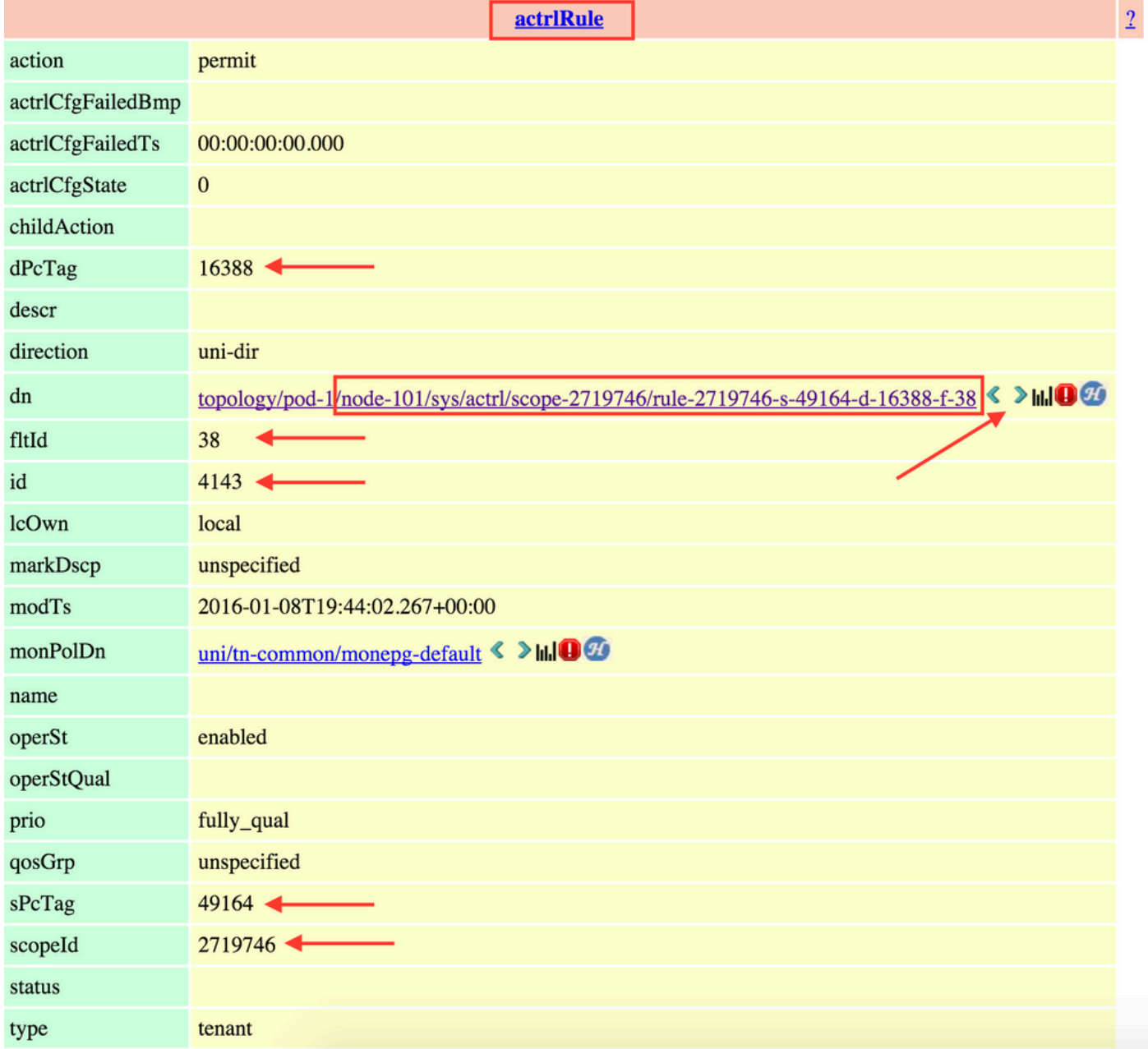

L'oggetto figlio è actrlRsToEpgConn. Di solito ce ne possono essere due, una per ogni EPG. Il DN dell'oggetto mostra i due EPG tra cui viene applicato il contratto, oltre alla direzione (fornitore o consumatore) e, cosa più importante, il nome dell'oggetto del contratto.

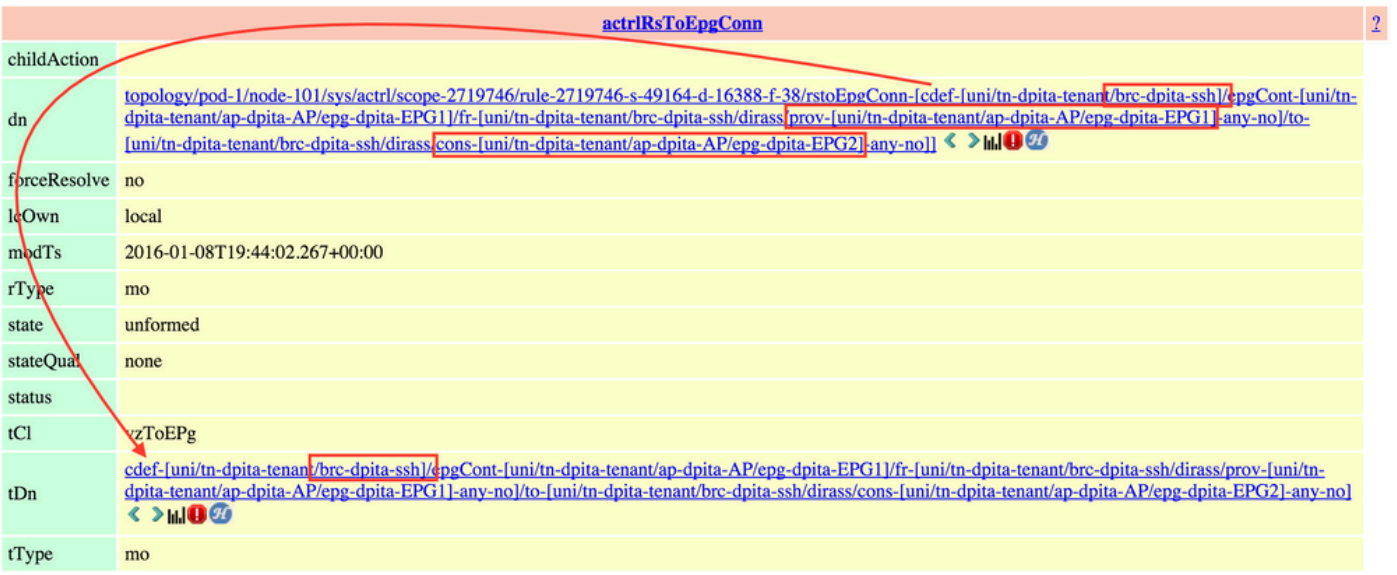

Come evidenziato, in questo caso il nome del contratto è brc-dpita-ssh.

Se necessario, cercare vzBrCP per trovare il contratto corretto.

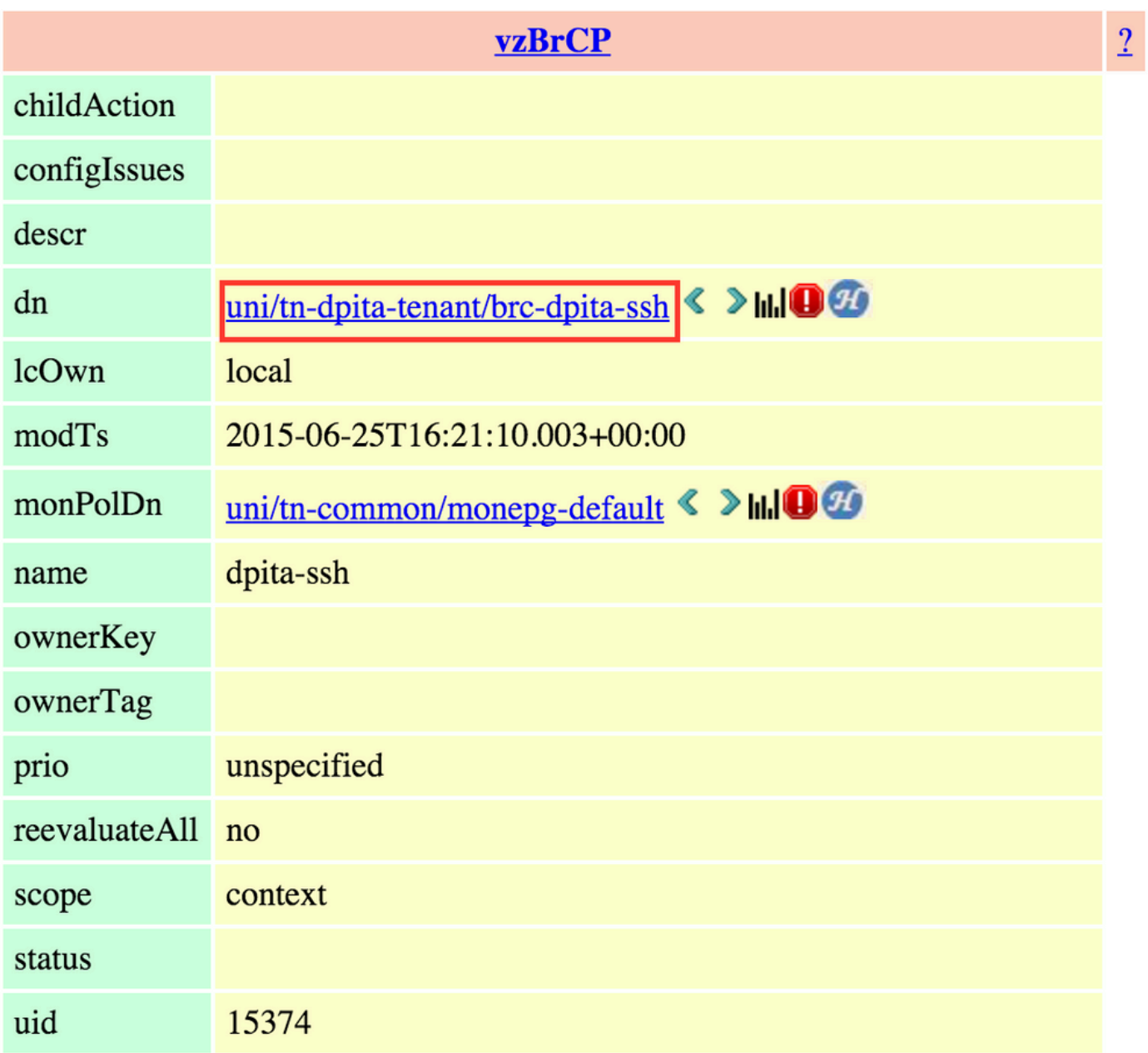

#### Informazioni su questa traduzione

Cisco ha tradotto questo documento utilizzando una combinazione di tecnologie automatiche e umane per offrire ai nostri utenti in tutto il mondo contenuti di supporto nella propria lingua. Si noti che anche la migliore traduzione automatica non sarà mai accurata come quella fornita da un traduttore professionista. Cisco Systems, Inc. non si assume alcuna responsabilità per l'accuratezza di queste traduzioni e consiglia di consultare sempre il documento originale in inglese (disponibile al link fornito).